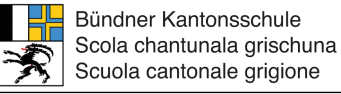

BKS Informatikdienste, Arosastrasse 2, 7000 Chur | +41 81 257 51 72 | informatik@bks-campus.ch

# Wie Google ich richtig?

## **Tipps zur Suche mit Google**

Am Anfang jeder Suche steht Google – das ist häufig bei wissenschaftlichen Themen nicht anders. Google kann aber viel mehr, als Ergebnisse zu ein paar Begriffen aufzulisten. Die Suchfunktionen von Google sind sehr vielfältig. In der Folge stellen wir Ihnen einige Tipps und Tricks vor.

#### **Auf einen Blick:**

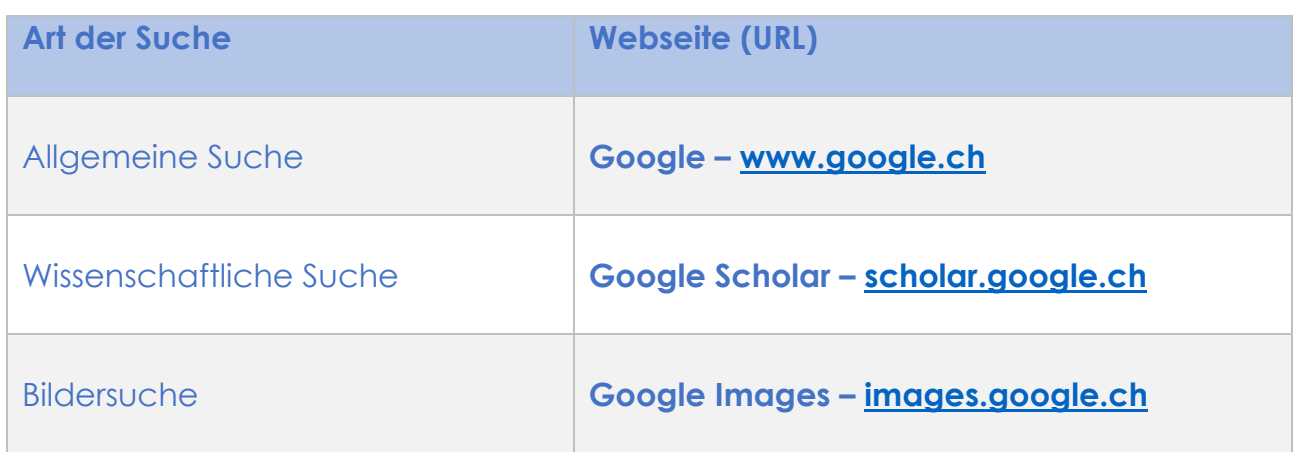

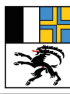

Bündner Kantonsschule Scola chantunala grischuna Scuola cantonale grigione

BKS Informatikdienste, Arosastrasse 2, 7000 Chur | +41 81 257 51 72 | informatik@bks-campus.ch

#### 1. Allgemeine Suche – www.google.ch

Die Textsuche ist die am häufigsten genutzte Suchart bei Google. Meistens werden wenige Begriffe eingegeben. Die Anzahl Suchergebnisse sind in der Regel nicht überschaubar und gerade bei wissenschaftlichen Fragestellungen erscheinen viele irrelevante Treffer. Suchoperatoren und Filtermöglichkeiten helfen dabei, relevantere Ergebnisse zu erhalten. Google verfügt über sehr detaillierte Suchmöglichkeiten. Wir stellen hier die wichtigsten Funktionen vor.

#### 1.1 Suchoperatoren

Sogenannte Suchoperatoren dienen einer exakten Suchanfrage:

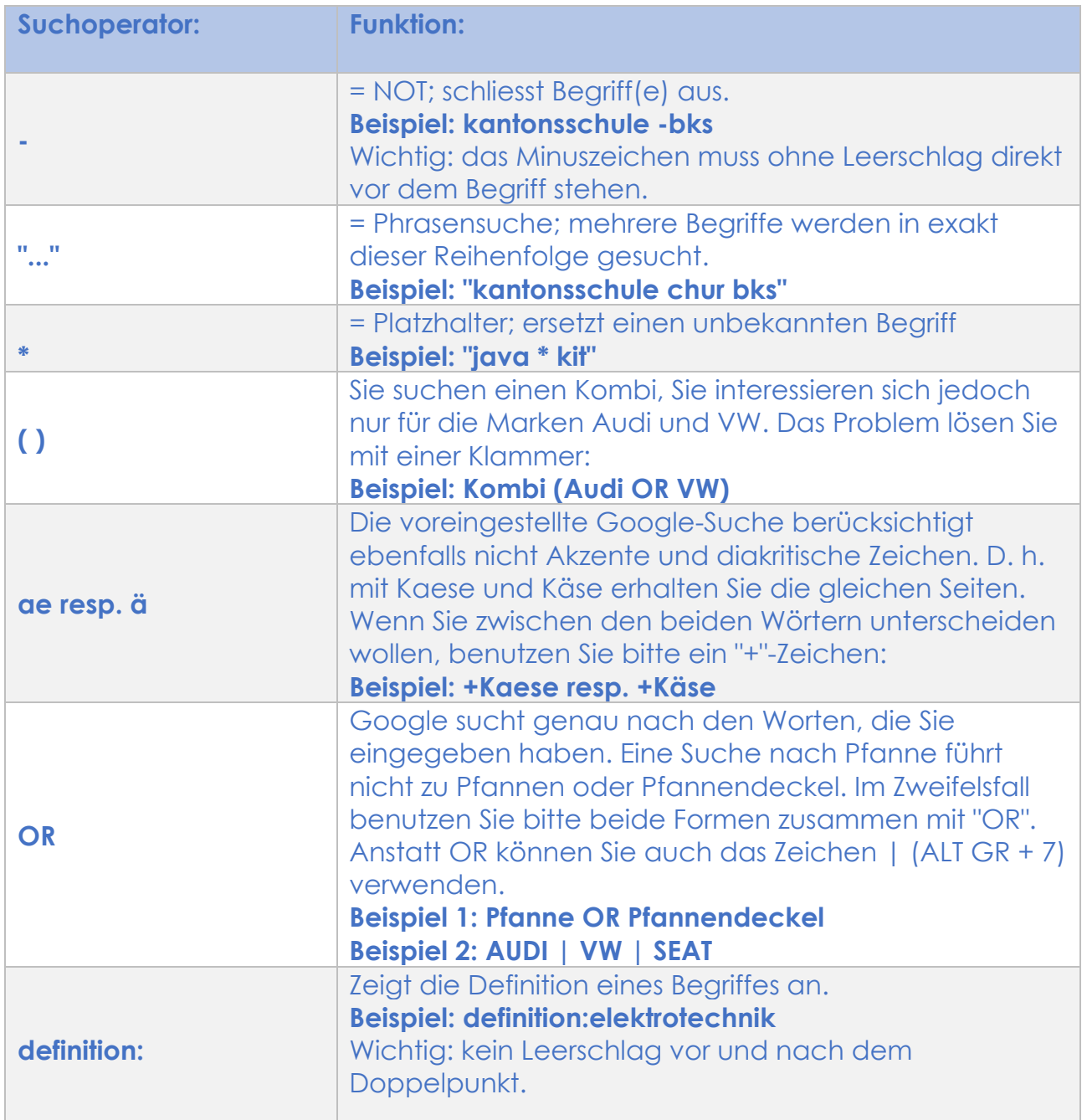

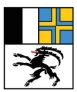

BKS Informatikdienste, Arosastrasse 2, 7000 Chur | +41 81 257 51 72 | informatik@bks-campus.ch

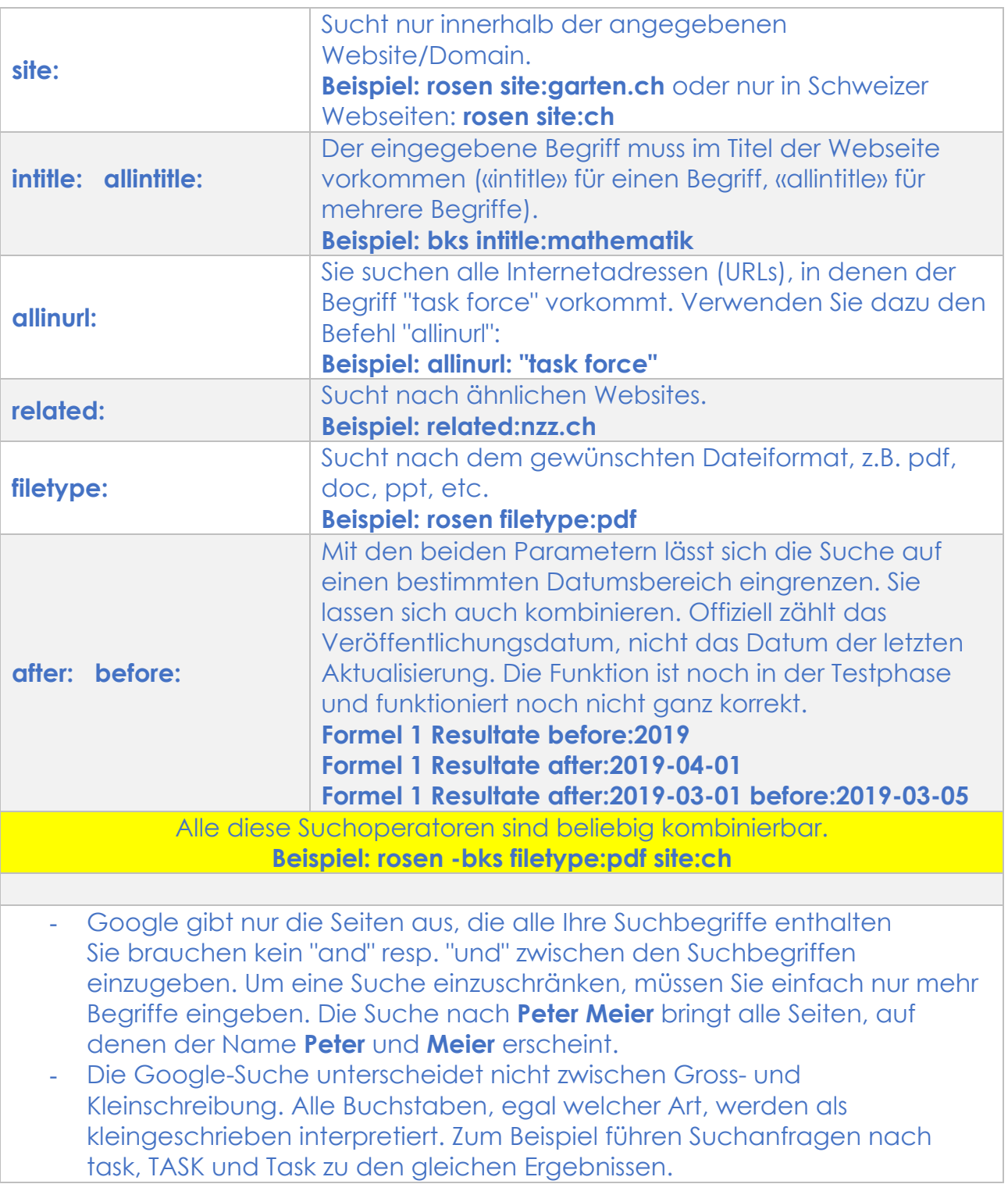

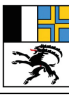

BKS Informatikdienste, Arosastrasse 2, 7000 Chur | +41 81 257 51 72 | informatik@bks-campus.ch

#### 1.2 Bewertung von Internetquellen

Google nimmt keine inhaltliche Qualitätsprüfung vor, sondern listet lediglich auf, was zu den gesuchten Begriffen zu finden ist. Wir geben Hinweise, wie Ergebnisse bzw. Websites bewertet werden können.

Mögliche Bewertungskriterien bei Internetquellen:

- Wer ist der Autor? (bekannt/unbekannt, akademischer Titel, ausgewiesener Experte)
- Wer betreibt die Website? (Privatperson, Hochschule, Forschungsanstalt)
- An wen richtet sich die Website? (Fachpersonen, breites Publikum)
- Sind Quellenangaben vorhanden?
- Ist der Text fehlerfrei geschrieben und Verlinkungen aktuell?
- Wann wurde der Text geschrieben/aktualisiert?

#### 2. Google Scholar – scholar.google.ch

Google Scholar funktioniert genau gleich wie die normale Google-Suche mit der Einschränkung, dass nur in wissenschaftlichen Quellen gesucht wird. Zu diesen Quellen gehören Websites von Hochschulen und Forschungseinrichtungen, aber auch wissenschaftliche Arbeiten und Studien sowie Artikel und Bücher aus wissenschaftlichen Verlagen. Durch diese Einschränkung fallen bereits viele irrelevante Treffer weg, zudem kann von einer höheren inhaltlichen Qualität der Suchergebnisse ausgegangen werden. Google Scholar eignet sich hervorragend für eine erste Recherche zu einem wissenschaftlichen Thema. Befindet sich der/die Suchende im Netz der HSR (Campus oder via VPN/VDI), so werden auch Artikel im Volltext angezeigt, die in lizenzpflichtigen Datenbanken verzeichnet sind.

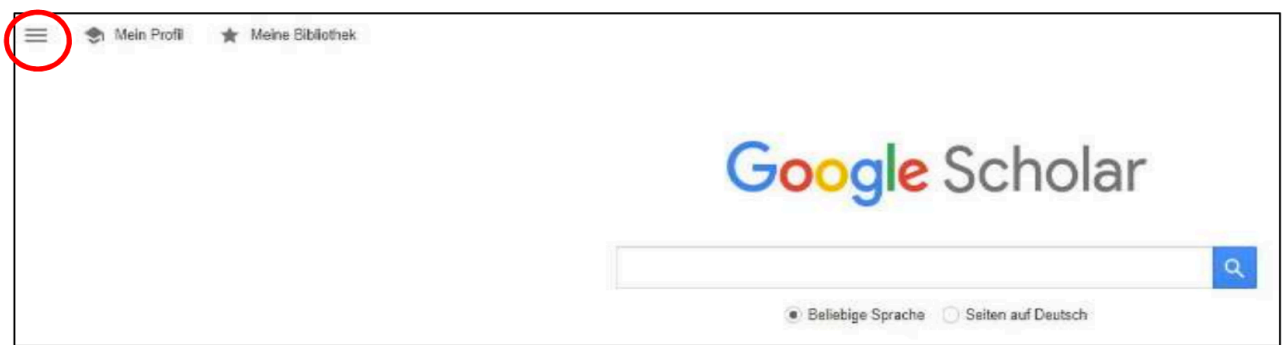

Über das Menu-Symbol (rot markiert) gelangt man zur Erweiterten Suche, mit der eine detaillierte Suchanfrage gestartet werden kann.

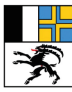

Bündner Kantonsschule Scola chantunala grischuna Scuola cantonale grigione

BKS Informatikdienste, Arosastrasse 2, 7000 Chur | +41 81 257 51 72 | informatik@bks-campus.ch

### 3. Google Image – images.google.ch

Google bietet hier zwei Formen der Bildersuche an: Entweder durch eine textliche Eingabe der Suchanfrage oder mittels hochladen eines Bildes. Die erste Form funktioniert genau wie bei der normalen Googlesuche. Die zweite Form kann wie folgt genutzt werden:

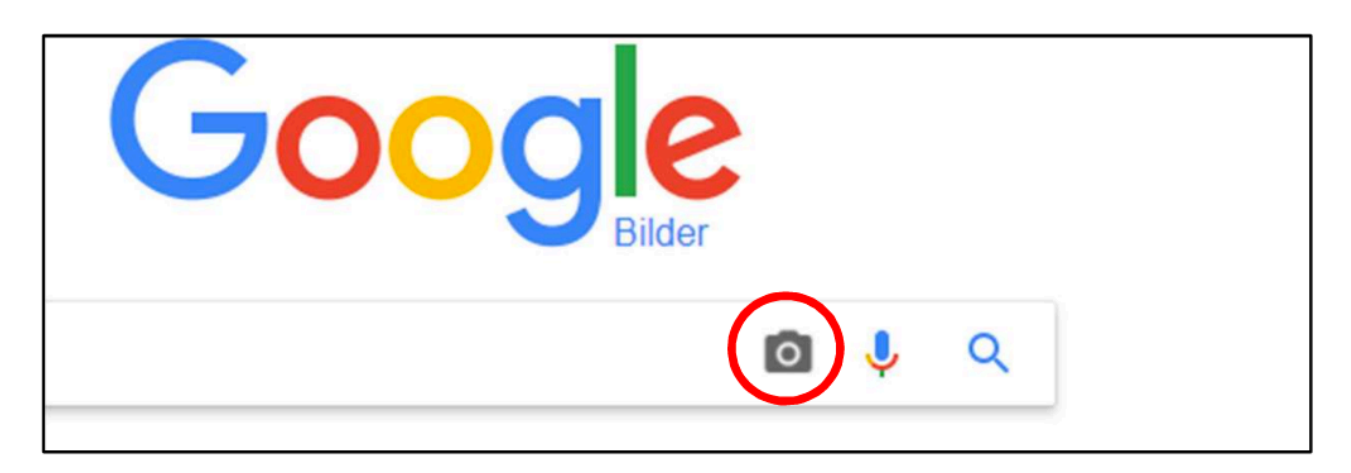

Mittels Klick auf das Kamera-Icon wird ein Bild hochgeladen. Google sucht nun nach ähnlichen Bildern und nach Websites, auf denen dieses Bild vorkommt.

#### Verfeinerung der Ergebnisse

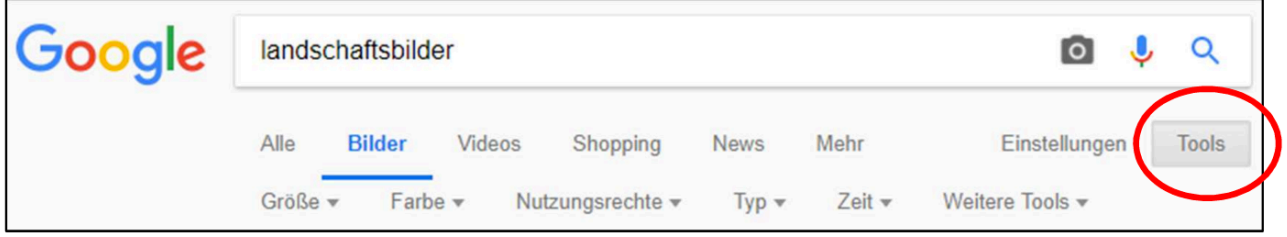

Die Ergebnisse der Bilder werden mittels Klick auf "Tools" weiter eingegrenzt. Besonders nützlich ist das Filtern nach Nutzungsrechten. Hier können beispielweise nur Bilder angezeigt werden, die weiterverwendet werden dürfen.

Google unterscheidet gemäss der weit verbreiteten Creative Commons Community (http://creativecommons.org/) zwischen vier verschiedenen Lizenzen:

- Zur Wiederverwendung und Veränderung gekennzeichnet
- Zur Wiederverwendung gekennzeichnet Bild darf nicht verändert werden
- Zur nicht kommerziellen Wiederverwendung und Veränderung gekennzeichnet Bild darf verändert, aber nur für nicht kommerzielle Zwecke (z.B. wissenschaftliche Arbeit, Unterrichtsskript) verwendet werden
- Zur nicht kommerziellen Wiederverwendung gekennzeichnet Bild darf nicht verändert und nur für nicht kommerzielle Zwecke verwendet werden.

Noch mehr Tipps stellt Google in der Websuche-Hilfe zur Verfügung: https://support.google.com/websearch